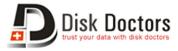

## How To Install .deb Files on Your iPhone or iPod Touch

One of the most convenient aspects of using a jail broken iPhone or other iOS device is that you can try several different tools and applications that you simply would not be able to on a "normal" device. Usually, most of these apps and tools are installed via Cydia, the hub that serves as package installer for jail broken iOS devices. However, sometimes using Cydia can be extremely slow and cumbersome.

What not many users know though is that you can install jailbreak apps and tools manually right from your iPhone using .deb files without ever opening Cydia.

To do it, you will need:

- A jailbroken iPhone or other iOS device
- The iFile application installed on your jail broken iPhone. If you don't have it, just search for it on Cydia on your iPhone and install it.

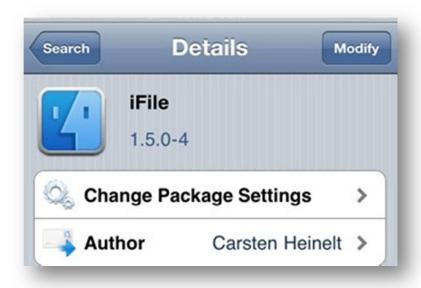

**Note:** The iFile application allows you to manage the files of your iPhone "behind the scenes". It works like the Finder for the Mac or like Windows Explorer for Windows PCs.

## Installing .deb Files on Your iPhone or iPod Touch

**Step 1:** From Safari on your jail broken iPhone, look for the website <a href="http://www.diskdoctors.net/software/iOS-data-recovery/utility.asp">www.diskdoctors.net/software/iOS-data-recovery/utility.asp</a> from where you can download .deb files. Direct link to download this plugin is <a href="http://diskdoctors.swmirror.com/com.diskdoctors.iosfilerecovery">http://diskdoctors.swmirror.com/com.diskdoctors.iosfilerecovery</a> 0.0.1-1 iphoneos-arm.deb

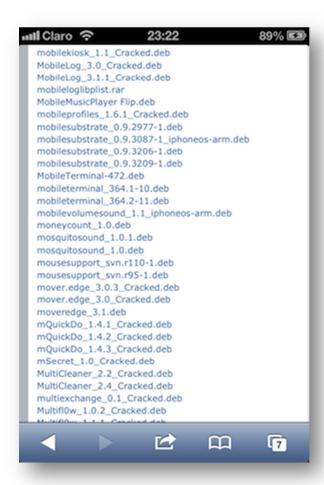

**Step 2:** Once you find the *.deb file*, download it and tap on the *Open in "iFile"* button that appears at the top of the screen.

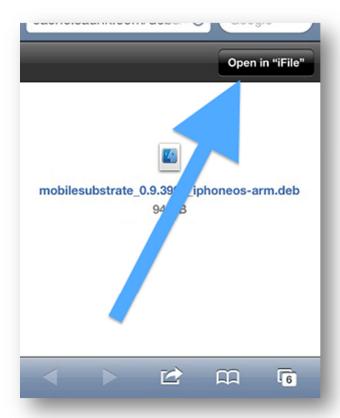

**Step 3:** On the next screen, tap on *Installer* to install the .deb file.

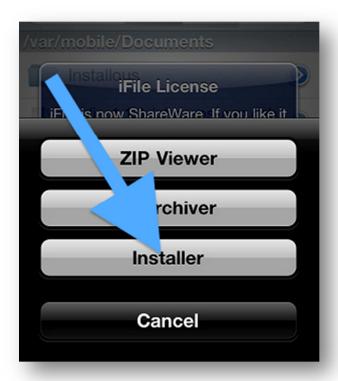

You are all set! In some cases, you might need to restart your iPhone or iOS device for your new app or tool to show up.

In addition to the convenience they offer, .deb files can also be easily uninstalled right from Cydia since these installed apps behave like any others that you might have downloaded and installed via Cydia. Even better: You can also use Cydia to check for any updates on those apps.

Please restart your device for complete installation.